## Product Information **Structural engineering**

Product Information PB 437 | 02.2022

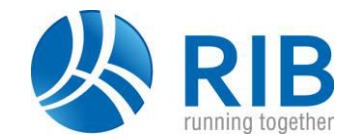

### RTgluelam

11.10.258 Gluelam wide-span girder

### **Gluelam Wide-Span Girder**

- **Verification according to DIN and EN with NAs for DE, AT, SK/CZ & UK**
- **Versatile use for systems with parallel, pent roof, arch and fish belly girders**
- **E** Dimensioning for construction beech GL70 and **Kerto-S**
- **Illustration of any saddleback roof type with straight or inclined lower belt and variable height**
- **Integrated verifications for transverse tension. recesses and fire protection**
- **Powerful program application with various optimization options**
- **Result list with integrated graphics or slide-grams**
- **Verification overview with all essential dimensioning information**

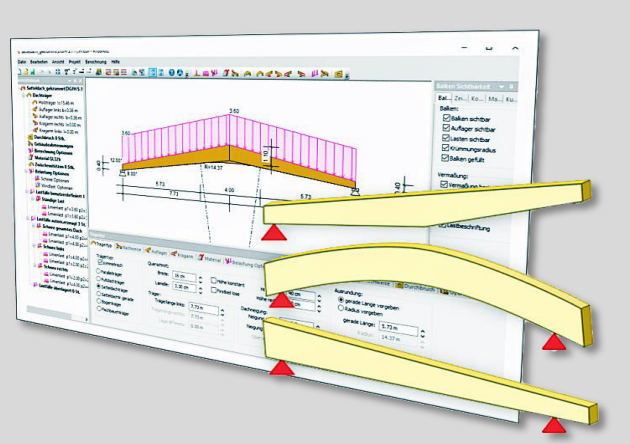

**RTbsholz is a timber construction program by RIB for proofs ofgluelam girders with a graphically interactive working environment for input and output. Different girder systems can be modelled and dimensioned. RTbsholz can be used to define and optimise a variable cross-sectional course and a different arrangement of the laminae layers. The geometry is defined by selecting the beam shape from a catalogue.** 

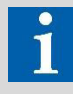

#### Tel: +49 711 7873-157

E-Mail: structuralengineering[at]rib-software.com www.rib-software.com/structural-engineering

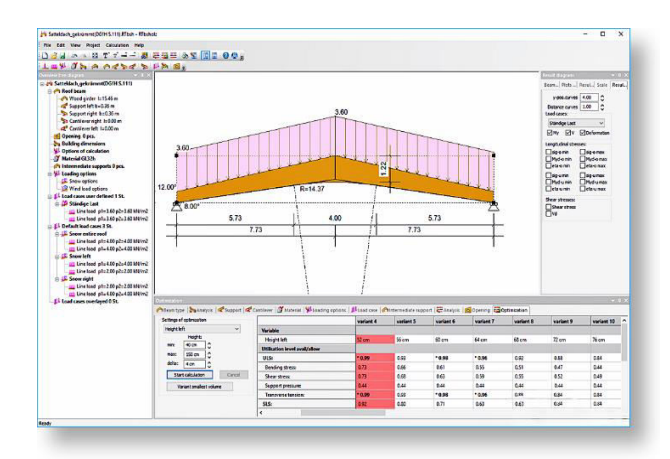

#### **RTgluelam Features**

Windows® programme for the analyses of wide span gluelam hall girders with graphically interactive working environment for in- and output. Different girder geometries can be calculated and designed with the help of RTgluelam. A variable cross-sectional distribution and a variable assembly of the slices can be collected. The programme facilitates the calculation, design and optimisation of general roof girders out of gluelam. The definition of the basic geometry is made via the selection of the girder form a catalogue.

In detail, the following tasks can be solved with the help of Rtgluelam girder:

#### RIB Software GmbH

Managing Directors: René Wolf and Tobias Hamacher Headquarter Stuttgart, Local Court Stuttgart HRB 783426.

- variations of the girder geometry via consideration of cantilevers, non-symmetrical systems, corner arcs and further construction details
- selection of different girder basic forms, such as parallel, shed roof and anticline roof girders with straight bottom chord or with sloping bottom chord as well as transoms and fish-bellied girder
- true-to-scale graphical display of the system with immediate control of the geometry inputs
- optimisation of the roof girder with regard to the utilisation of the cross sections
- cross section arrangement with variable pre-set slice thicknesses and slice materials
- consideration of a transverse strengthening with the help of glued or screwed threaded bars / affixed bracings
- consideration of the curved system axis
- gluelam of the qualities according to standards as well as according to self-defined material properties
- consideration of load contributions and evaluation of wind and snow loads for DIN 1055 and EN 1991 with according NAs for DE, AT, SK/CZ and UK
- assemblage of loads for DIN 1055 and EN 1991 with according NAs for DE, AT, SK/CZ and UK as load combinations
- design according to the present standards DIN 1052 as well as EN 1995-1 and according NADs for DE, AT, SK/CZ and UK

# Product Information

- calculation and design of construction with the ultimate limit state (ULS) and serviceability limit state (SLS) analyses
- verification of the required stability proofs and the respective fire protection analyses
- design of geometrical discontinuity areas, such as box outs and settled supports (notches)
- consideration of glued threaded bars and glued timber bracings

#### **Configurable Result Output**

The output control for the result list is performed in three steps. The output of input values, stress resultants, bearing sizes, types of analysis (deflection, stressing and stability analyses) etc. can be controlled globally. The output format (short and/or detailed output) can be defined for each analysis date. Additionally, detailed outputs can be set optionally for different automatically generated output sections. For testing reasons, the results can be displayed in a clear form via the respective result display, apart from the complete output list with graphics.

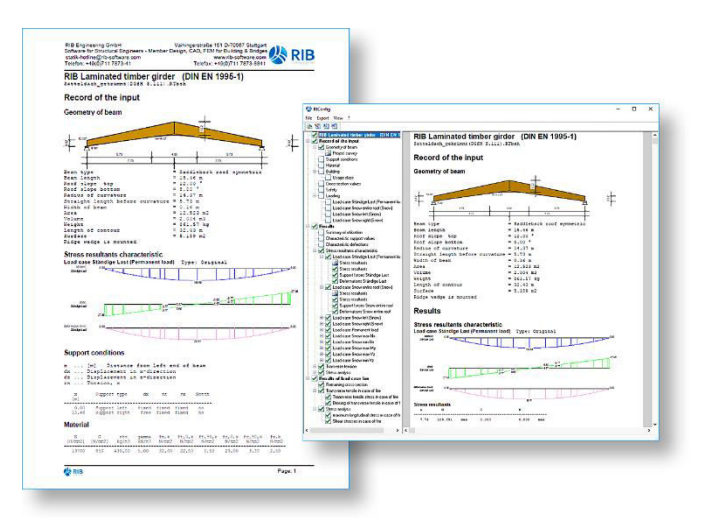